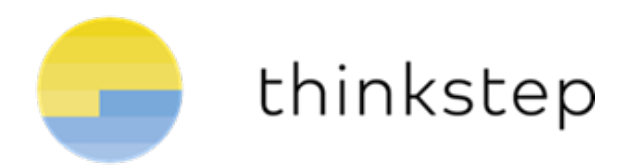

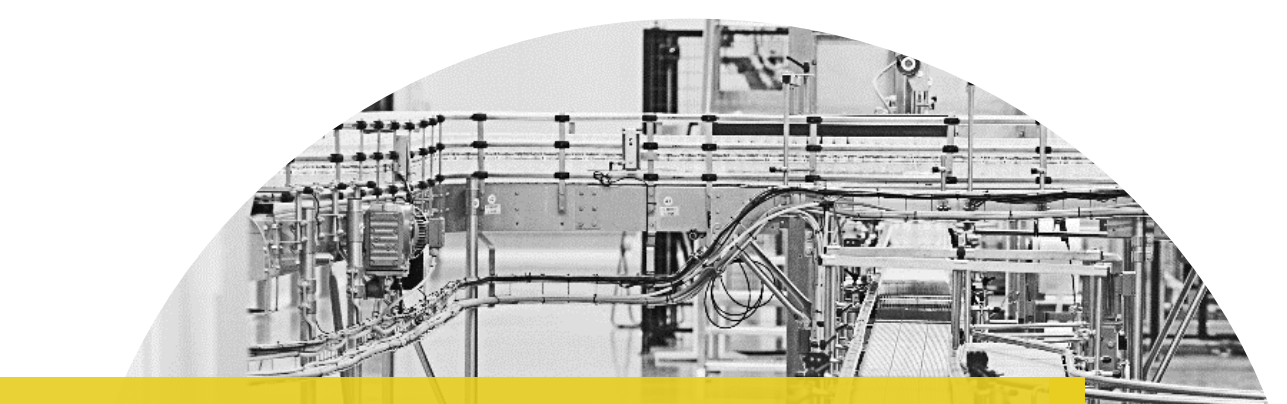

# GaBi Software 8.7.1 & GaBi Databases

Upgrade Guide and Important Instructions

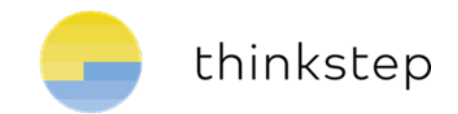

# **Contents**

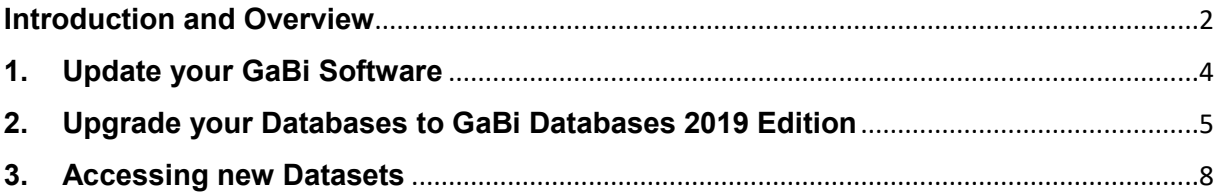

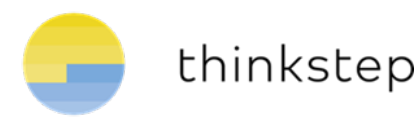

## <span id="page-2-0"></span>**Introduction and Overview**

**thinkstep** is proud to deliver, as part of your annual GaBi maintenance package, the new GaBi 8.7.1 software and upgraded database content! This guide will take you step by step through the upgrade procedure. Learn more about the GaBi Databases 2019 Edition content on our [website.](http://www.gabi-software.com/international/support/latestupdate/)

The annual database upgrade process has several steps. It consists of the GaBi Software update, the service pack and database upgrade, and the addition of new data sets.

The first step is to update your GaBi Software to the latest version. After this, each time you activate one of your databases for the first time, you'll be asked if you want to upgrade it. Choosing 'Yes' will start the upgrade process. We recommend to do so, while you can choose to continue using the old version, e.g. if you are close to complete a project. The upgrade itself is done in three steps:

- 1. Flows and quantities are upgraded via a Service Pack installation.
- 2. Original GaBi plans and processes are exchanged with their upgraded equivalent.
- 3. All the new content in GaBi Databases 2019 Edition for the databases you've licensed, is made available in a newly created database.

Here is an overview of the procedure:

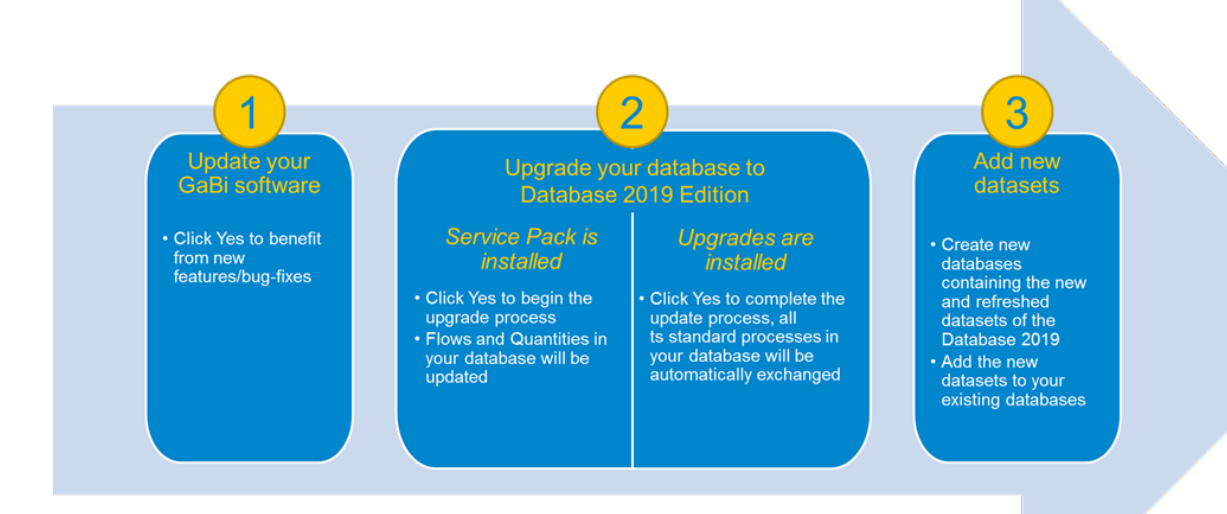

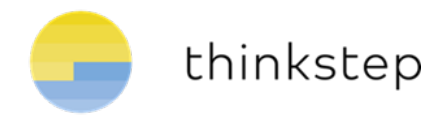

#### **Important Information about your Software and Databases Upgrade**

- The software update is a fast step, taking a few minutes. It does not change any content of your databases.
- The subsequent database upgrade initiated database per database as you activate them - will exchange all thinkstep processes in your models with updated thinkstep processes. This will change the results of your models.
- The database upgrade is a very time-demanding process, **which can last several hours for each database. Please do not stop the upgrade, even if you have the perception, that GaBi is not reactive anymore.** We recommend disabling your computer's energy settings to go into standby mode for the upgrade and to leave the upgrade running over night.

Especially ecoinvent databases need a very long time to be upgraded due to the number of processes processed.

As a matter of fact, the time needed to upgrade your database can vary due to several factors (computer performance, size of overall database, number/complexity of plan models included in the database).

- Approximately 350 new LCI datasets have been added across all GaBi databases. To access the new data that is part of the databases that you have licensed, please read the last section of this document "Accessing new datasets".
- If you encounter any difficulties in the installation / database upgrade processes, please send an e-mail to [support@gabi-software.com.](mailto:support@gabi-software.com)

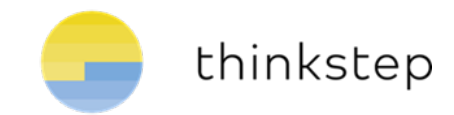

## <span id="page-4-0"></span>**1. Update your GaBi Software**

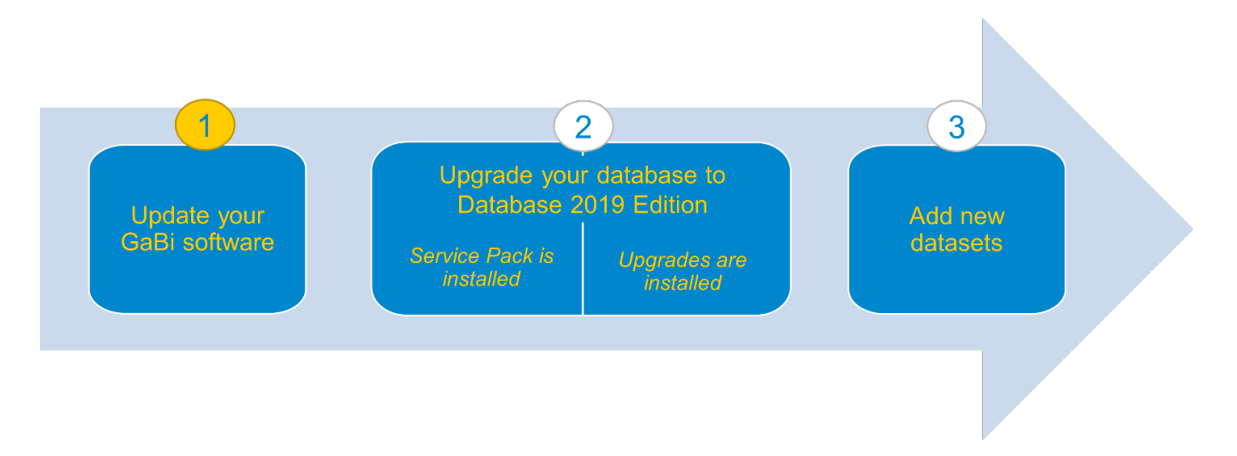

GaBi version 8.7.1 will be available to you via the automatic update functionality in the GaBi software. No new installation procedure will be necessary.

On February 14<sup>th</sup>, 2019, the new software version will be available on the GaBi update server – GaBi Software will prompt you to download the updated version.

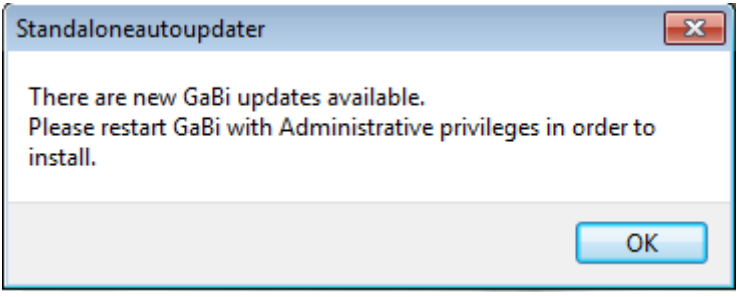

*Figure 1: GaBi Update notification*

If you do not have a valid maintenance contract or active subscription license, you will not have access to this update and GaBi Software will not inform you about the availability of the new version. Please contact your local GaBi sales representative for a quote.

To download and install the new version, you need administrative user rights for Windows. (Restart GaBi by right-clicking your mouse and choosing 'Run as Administrator'.) If you do not have the necessary user rights, please contact your IT support.

Note that after the upgrade, databases that were previously connected are no longer visible, because GaBi was started as a Windows administrator and not with your standard windows user account. Simply restart GaBi to see them again.

If the connection to the update server cannot be established for some reason, an error message with the cause of the problem will appear ("Host http://service.thinkstep.com unreachable" or "Could not find file on developer side"). In this case, please send an e-mail to [support@GaBi](mailto:support@GaBi-software.com)[software.com](mailto:support@GaBi-software.com) and we will provide you with an alternative solution to update your GaBi software.

Now that your GaBi Software is up-to-date, you can either upgrade your databases to the GaBi Databases 2019 Edition or **you can keep your database content at an earlier level.**

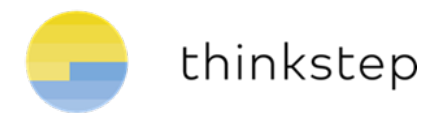

# <span id="page-5-0"></span>**2. Upgrade your Databases to GaBi Databases 2019 Edition**

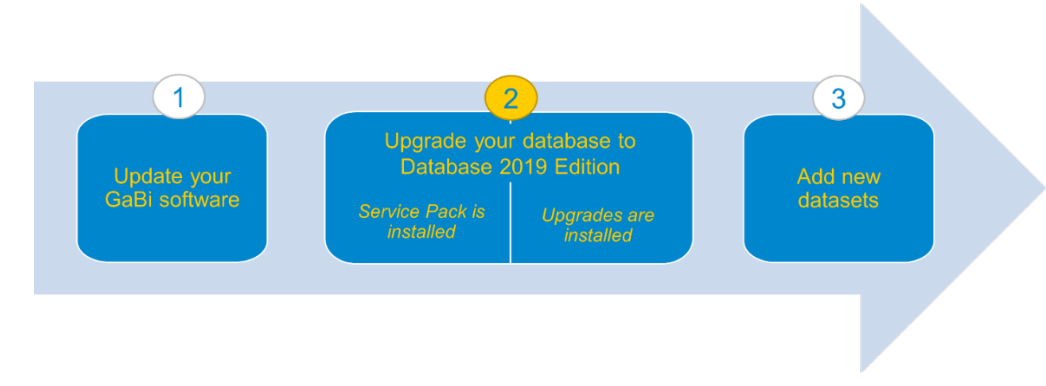

#### **Required Disk Space**

Before starting a database upgrade, make sure you have enough free disk space. We recommend you have three times as much free disk space as the size of the database that you want to upgrade. GaBi will always write a database backup so you will never lose the database version as it was before.

As a general rule, GaBi writes the backup to this location:

C:\Users\[your Windows user name]\Documents\GaBi\DB\ DB BACKUPS If this path is not located on your hard disk, but on a server, you may also need to check whether you have enough disk space on your server located Windows profile.

#### **Upgrade procedure**

To upgrade your databases to GaBi Databases 2019 Edition (and thereby upgrade your database content and results), you need to install the Service Pack 37 and database upgrades.

First, when activating any of your databases, you will see the following dialogue. For upgrading the content of that specific database, please accept the installation of Service Pack 37:

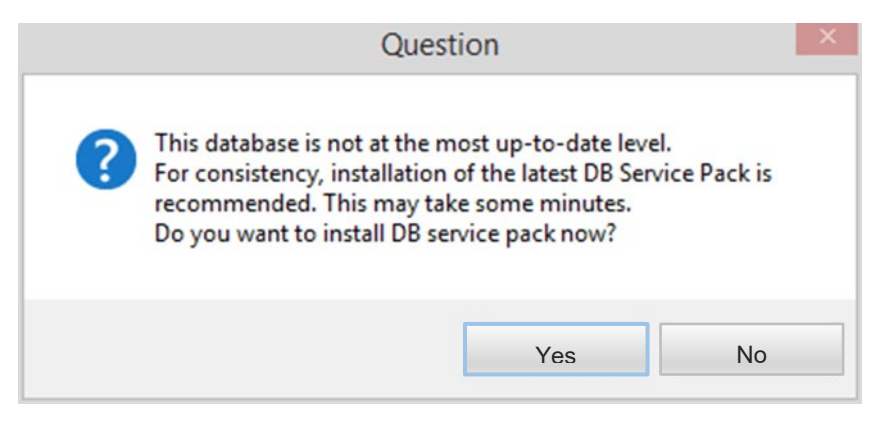

*Figure 3: Service Pack installation window*

Next, the Database Upgrade installation window will appear.

**Important Note:** The upgrade process can take several hours depending on the size of the database and the performance of your computer. This process should not under any circumstances be interrupted (even if GaBi appears to be 'Not Responding').

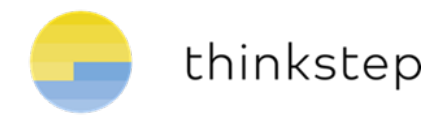

Click "**Yes"** to start the installation of the database upgrades. Note that in case you did not install any preceding upgrade (e.g. Service Packs 35), these will also be installed, all one after the other without the need for user interaction.

| Install DB upgrades                                                                                                    |                                      |
|----------------------------------------------------------------------------------------------------|--------------------------------------|
|                                                                                                    |                                      |
| GaBi DB upgrade                                                                                                    | upgrade of existing database content |
| professional database 02-2019 - (13.00.00)                                                                                                    | upgrade existing objects             |
| organic intermediates 02-2019 - (13.00.00)                                                                                                    | upgrade existing objects             |
| inorganic intermediates 02-2019 - (13.00.00)                                                                                                    | upgrade existing objects             |
| energy 02-2019 - (13.00.00)                                                                                                    | upgrade existing objects             |
| iron and steel 02-2019 - (13.00.00)                                                                                                    | upgrade existing objects             |
| aluminium 02-2019 - (13.00.00)                                                                                                    | upgrade existing objects             |
| nonferrous metals 02-2019 - (13.00.00)                                                                                                    | upgrade existing objects             |
| precious metals 02-2019 - (13.00.00)                                                                                                    | upgrade existing objects             |
| plastics 02-2019 - (13.00.00)                                                                                                    | upgrade existing objects             |
| coating 02-2019 - (13.00.00)                                                                                                    | upgrade existing objects             |
| end of life parameterised models 02-2019 - (13.00.00)                                                                                                    | upgrade existing objects             |
| end of life 02-2019 - (13.00.00)                                                                                                    | upgrade existing objects             |
| machining processes 02-2019 - (13.00.00)                                                                                                    | upgrade existing objects             |
| electronics 02-2019 - (13.00.00)                                                                                                    | upgrade existing objects             |
| renewable materials 02-2019 - (13.00.00)                                                                                                    | upgrade existing objects             |
| construction materials 02-2019 - (13.00.00)                                                                                                    | upgrade existing objects             |
| textile finishing 02-2019 - (13.00.00)                                                                                                    | upgrade existing objects             |
| full US 02-2019 - (13.00.00)                                                                                                    | upgrade existing objects             |
| NREL USLCI integrated 02-2019 - (13.00.00)                                                                                                    | upgrade existing objects             |
| seat covers 02-2019 - (13.00.00)                                                                                                    | upgrade existing objects             |
| bioplastics 02-2019 - (13.00.00)                                                                                                    | upgrade existing objects             |
| food & feed 02-2019 - (13.00.00)                                                                                                    | upgrade existing objects             |
| India 02-2019 - (13.00.00)                                                                                                    | upgrade existing objects             |
| carbon composites 02-2019 - (13.00.00)                                                                                                    | upgrade existing objects             |
| Indian database 02-2019 - (13.00.00)                                                                                                    | upgrade existing objects             |
| Lean database 02-2019 - (13.00.00)                                                                                                    | upgrade existing objects             |
| A new database upgrade is available for this database.<br>If you click OK, all standard datasets in the database are updated. Processes created by yourself will remain untouched.<br>A database backup will be saved in the backup folder.<br>You can find further instructions and documentation of the changes in the links below. |                                      |
| <b>Version History</b><br><b>Databases</b>                                                                                                    |                                      |
| Do you want to install the DB upgrades now?                                                                                                    | ОК<br>Cancel                         |

*Figure 4: Database upgrade window*

What happens during the upgrade?

- All thinkstep standard GaBi Database content you've used in your models, will be automatically exchanged during the upgrade.
- Processes you have created will not be touched.
- If your plan contains only processes you have created, these will not be touched. If your plan contains thinkstep standard database content, these processes will be exchanged.
- None of the datasets that are new in GaBi Databases 2019 Edition will be added to your upgraded database. (Please see last section of this document if you would like to include these).

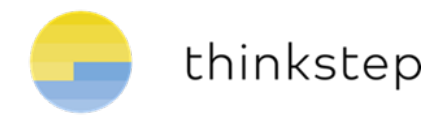

• Corrections (if any) to existing LCIA Methods, flows, etc. will be implemented, again only to objects that were delivered by thinkstep; any LCIA Methods, flows, etc. that you have created will not be touched.

The upgrade is complete when you see the Log file window. Please save this protocol.

Congratulations! Your database has now been upgraded to the GaBi Database 2019 Edition! See the following section to learn how to access the new database content.

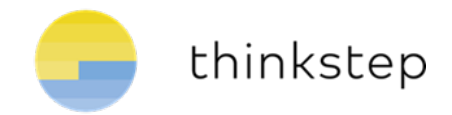

#### <span id="page-8-0"></span>**3. Accessing new Datasets**

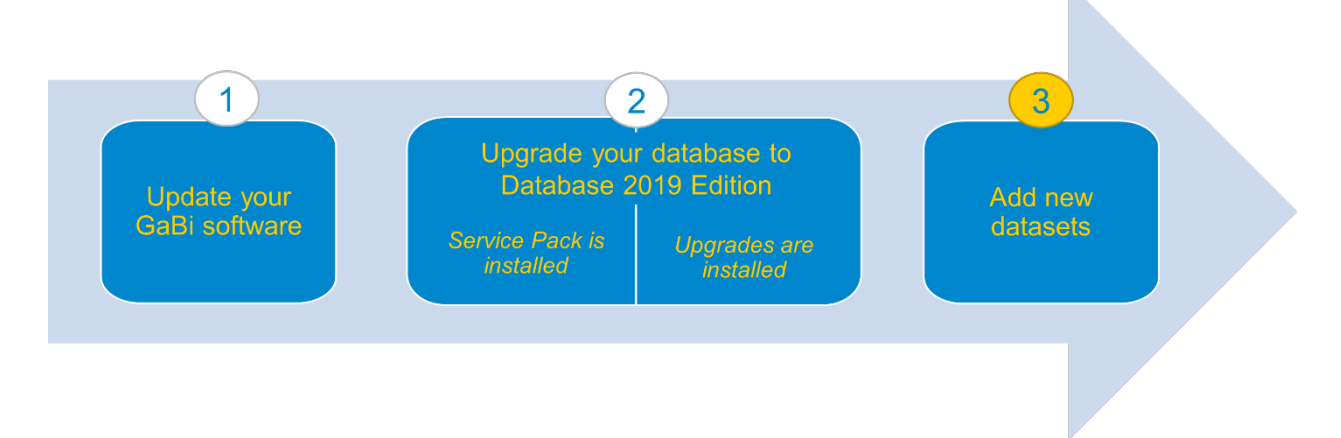

In order to generate a database including the new datasets provided with the Gabi Database 2019 upgrade, please proceed as follows:

• Open the Menu **DATABASE** and click on **Create Database**. Now click on **Create new database** (depending on your database configuration this may also be **Professional + Extensions)**

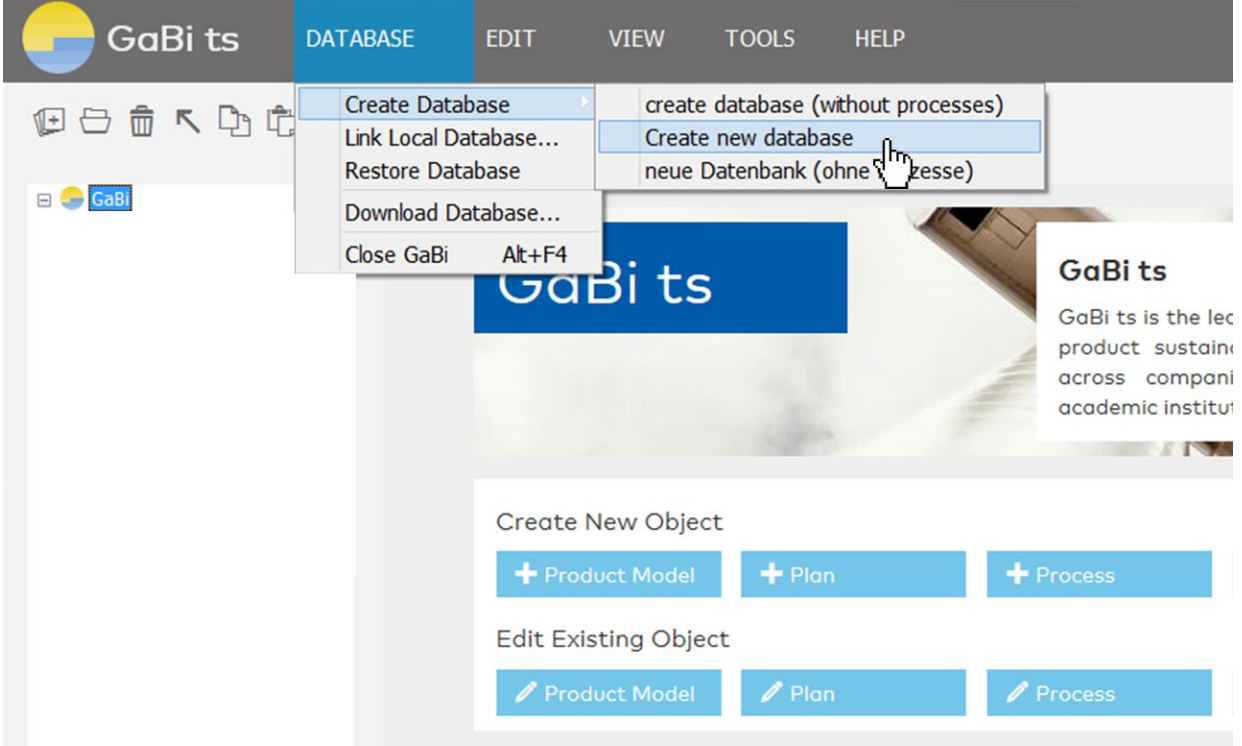

*Figure 5: Creating a new database*

Select a location to save the newly created database. We recommend saving it in the standard GaBi Database folder.

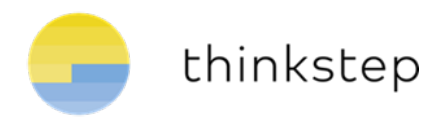

- Creating this database may take some time (about 1-5 hours, depending on the number of databases you've licensed) as all available database upgrades are installed to this new database. Please do not interrupt this operation!
- The new database contains all datasets of databases that you have licensed and that are included in the GaBi Databases 2019 Edition (i.e. updated GaBi Database 2019 content and new content included in 2019).
- To refresh your existing databases with the new content, you can use the drag-anddrop functionality to transfer content into your existing databases (for example, by dragging and dropping Projects). Alternatively, you can transfer the content of your own databases into the newly created database using the drag-and-drop functionality. For more details please refer to the GaBi Manual.

If you encounter any difficulties with the transfer of data or have any further questions, please send an e-mail to support@gabi-software.com.

\_\_\_\_\_\_\_\_\_\_\_\_\_\_\_\_\_\_\_\_\_\_\_\_\_\_\_\_\_\_\_\_\_\_\_\_\_\_\_\_\_\_\_\_\_\_\_\_\_\_\_\_\_\_\_\_\_\_\_\_\_\_\_\_\_\_\_\_\_\_\_\_\_\_\_\_\_\_\_\_\_\_\_\_\_\_\_\_\_\_\_\_\_\_\_\_\_\_\_\_\_\_\_\_\_\_\_\_\_\_\_\_\_\_\_\_\_\_\_\_\_\_\_\_\_\_\_\_\_\_\_\_\_\_\_\_\_\_\_\_\_\_